## **Employee Dashboard Time and Leave Approval**

The administrative systems under the Banner umbrella include student information systems, financial aid, and human resources. With one place to sign in employees can get their employment information, manage time sheets and leave reports.

1. Go to <u>my.okstate.edu</u> and log in using your Orange Key (O-key) <u>credentials</u>. <u>Click here</u> for assistance with your O-key

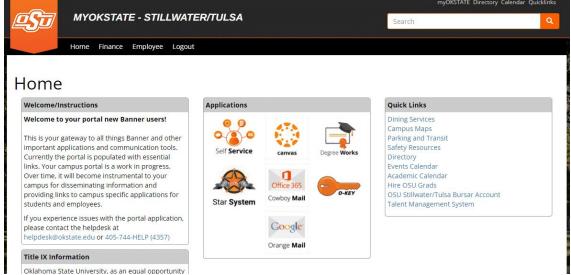

2. Landing Page: Your landing page is customized based on your level of access. Select **Self Service** to enter your employee information.

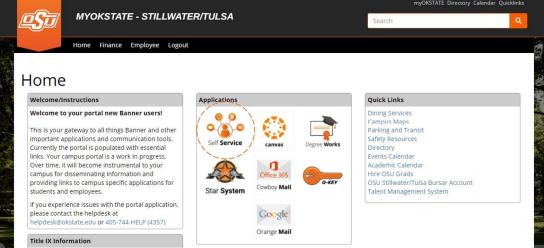

3. Employee Dashboard Tab: Select the Employee Dashboard tab to enter your Employee Dashboard. (Your tab options may vary due to access)

| PERSONAL INFORMATION                                   | STUDENT     | FINANCIAL AID | EMPLOYEE | PROXY ACCESS | EMPLOYEE DASHBOARD | FORMER STUDENTS |
|--------------------------------------------------------|-------------|---------------|----------|--------------|--------------------|-----------------|
| Employee                                               |             |               |          |              |                    |                 |
| Electronic Personnel Action                            | Forms       |               |          |              |                    |                 |
| Benefits and Deductions<br>Benefits summary within Ban | ner.        |               |          |              |                    |                 |
| Tax Forms<br>W4 information, W2 Form, 10               | 95-C Form.  |               |          |              |                    |                 |
| Salary Planner                                         |             |               |          |              |                    |                 |
| Des efter Freedly Verify Queli                         | fying Event |               |          |              |                    |                 |
| Benefits: Enroll, Verify, Quali                        |             |               |          |              |                    |                 |
| Employee Dashboard                                     |             |               |          |              |                    |                 |

4. To approve leave, select on Approve Leave Report.

| II @ ellucian               |                 |                                 |                     | Oklahoma State University        | * 🗵                                       | Thomas, Thurman |
|-----------------------------|-----------------|---------------------------------|---------------------|----------------------------------|-------------------------------------------|-----------------|
| Employee Dashboard          |                 |                                 |                     |                                  |                                           |                 |
| Employee Dashb              | oard            |                                 |                     |                                  |                                           | · · · · · ·     |
|                             | Thomas, Thurman | Leave Balances as of 09/08/2021 |                     |                                  |                                           |                 |
|                             | My Profile      | Annual Leave in hours 0.00      | Sick Leave in hours | (289.41) Extended<br>Only) in ho | Sick Leave (TRS<br>ours                   | 0.00            |
|                             |                 |                                 |                     |                                  | Full Leave Balar                          | nce Information |
| Pay Information             |                 |                                 |                     | Y My Activ                       | vities                                    |                 |
| Latest Pay Stub: 09/03/2021 | All Pay Stubs   | Direct Deposit Information      | Deductions History  |                                  | Enter Time                                |                 |
| Earnings                    |                 |                                 |                     | ^                                | Enter Leave Repo                          | rt              |
| Benefits                    |                 |                                 |                     | Approve Time                     | P                                         |                 |
| Taxes                       |                 |                                 |                     | Approve Leav                     | e Report                                  |                 |
| Employee Summary            |                 |                                 |                     | Approve Leav                     | re Request                                |                 |
|                             |                 |                                 |                     | Electronic Per                   | rsonnel Action F                          | orms (EPAF)     |
|                             |                 |                                 |                     | Salary Planne                    | ar an an an an an an an an an an an an an |                 |

5. Review by scrolling through the page to view details, summary and routing and status. Note that clicking the three dots to the right of their name will allow you to Preview the timesheet and View Leave Balances without having to click into the timesheet.

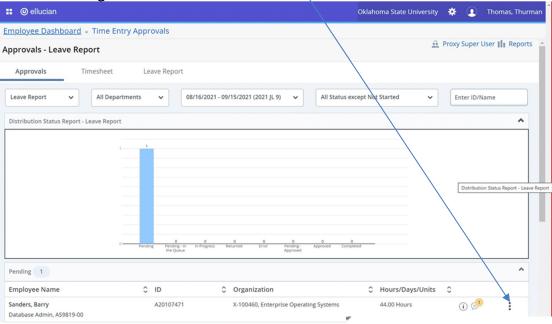

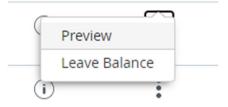

6. Once you have clicked into a timesheet, **Return** will take you back to the previous screen. **Details** showsyou the weekly detail view as the employee entered the time. This is where the Approver can make corrections to the leave report if necessary. It may be necessary if the deadline for employees to submit leave reports has passed. **Return for Correction** will return the leave report to the employee for correction. Comments can be made to explain to the employee the reason for the return. This is not advisable if timedoes not allow for correction and resubmission before the deadline. **Approve** will approve the leave report and reduce the leave balance.

| 👪 🕜 ellucian       |              |                                                                                                    |           |         |               |              |                                    | klahoma State L     | Iniversity   | * 🗵     | Thomas, Thurman |
|--------------------|--------------|----------------------------------------------------------------------------------------------------|-----------|---------|---------------|--------------|------------------------------------|---------------------|--------------|---------|-----------------|
|                    |              | A rest of the second second second second second second second second second second second second second second |           |         |               |              | <u>9-00, X, 100460, Enterprise</u> | <u>Operating Sy</u> | stems •      | Preview |                 |
| ay Period: 08/16/2 | 2021 - 09/15 | 5/2021 44.                                                                                                    | .00 Hours | Pending | Submittee     | d On 09/08/. | 2021, 11:39 AM                     |                     |              |         | (               |
| Time Entry Detail  |              |                                                                                                    |           |         |               |              |                                    |                     |              |         |                 |
| Date               | Earn Co      | de                                                                                                    |           |         | Shift         | Total        |                                    |                     |              |         |                 |
| 09/08/2021         | 170, Ann     | ual Leave                                                                                                    |           |         | 1             | 4.00 Hours   |                                    |                     |              |         |                 |
| 09/09/2021         | 170, Anr     | ual Leave                                                                                                    |           |         | 1             | 8.00 Hours   |                                    |                     |              |         |                 |
| 09/10/2021         | 170, Anr     | iual Leave                                                                                                    |           |         | 1             | 8.00 Hours   |                                    |                     |              |         |                 |
| 09/13/2021         | 170, Anr     | iual Leave                                                                                                    |           |         | 1             | 8.00 Hours   |                                    |                     |              |         |                 |
| 09/14/2021         | 170, Anr     | iual Leave                                                                                                    |           |         | 1             | 8.00 Hours   |                                    |                     |              |         |                 |
| 09/15/2021         | 170, Anr     | iual Leave                                                                                                    |           |         | 1             | 4.00 Hours   |                                    |                     |              |         |                 |
| 09/15/2021         | 180, Sick    | Leave                                                                                                    |           |         | 1             | 4.00 Hours   |                                    |                     |              |         |                 |
| Summary            |              |                                                                                                    |           |         |               |              |                                    |                     |              |         |                 |
| Earn Code          | Shift        | Week 1                                                                                                    | Week 2    | Week 3  | Week 4        | Week 5       | Total                              |                     |              |         |                 |
| 170, Annual Leave  | 1            |                                                                                                    |           |         | 20.00         | 20.00        | 40.00 Hours                        |                     |              |         |                 |
| 180, Sick Leave    | 1            |                                                                                                    |           |         |               | 4.00         | 4.00 Hours                         |                     |              |         |                 |
| Total Hours        |              |                                                                                                    |           |         | 20.00         | 24.00        |                                    |                     |              |         |                 |
| Routing and Statu  | IS           |                                                                                                    |           |         |               |              |                                    |                     |              |         |                 |
| Name               |              | Actio                                                                                                    | 'n        | Date    | & Time        |              |                                    |                     |              |         |                 |
| Sanders, Barry     |              | Origi                                                                                                    | nated     | 08/16   | 5/2021, 05:44 | AM           |                                    |                     |              |         |                 |
|                    |              |                                                                                                    |           |         | Ret           | urn          | Details                            | Return fo           | r correction |         | Approve         |

7. Make the appropriate selection to Return, Details, Return for correction, or Approve.

| 📰 🥝 ellucian                            |                     |                   |             | o                         | klahoma State University | * (     | Thomas, Thurman |
|-----------------------------------------|---------------------|-------------------|-------------|---------------------------|--------------------------|---------|-----------------|
| Employee Dashboard • Time               | Entry Approvals • [ | Database Adn      | nin, AS9819 | 00, X, 100460, Enterprise | Operating Systems        | Preview |                 |
| 170, Annual Leave 1                     |                     | 20.00             | 20.00       | 40.00 Hours               |                          |         | <b>^</b>        |
| 180, Sick Leave 1                       |                     |                   | 4.00        | 1.00 Hours                |                          |         |                 |
| Total Hours                             |                     | 20.00             | 24.00       |                           |                          |         |                 |
| Routing and Status                      |                     |                   |             |                           |                          |         |                 |
| Name                                    | Action              | Date & Time       |             |                           |                          |         |                 |
| Sanders, Barry                          | Originated          | 08/16/2021, 05:44 | AM          |                           |                          |         |                 |
| Sanders, Barry                          | Submitted           | 09/08/2021, 11:39 | AM          |                           |                          |         |                 |
| Thomas, Thurman                         | Pending Approval    |                   |             |                           |                          |         |                 |
| Comment (Optional):                     |                     |                   |             |                           |                          |         |                 |
| Add Comment                             |                     |                   |             |                           |                          |         |                 |
|                                         |                     |                   |             |                           |                          |         |                 |
|                                         |                     |                   |             |                           |                          |         |                 |
| 2000 characters remaining               |                     |                   |             |                           |                          |         |                 |
| Confidential Comment                    |                     |                   |             |                           |                          |         |                 |
|                                         |                     |                   |             |                           |                          |         |                 |
| Sanders, Barry                          |                     |                   |             |                           |                          |         |                 |
| Added on 09/08/2021 (11:34 AM)          |                     |                   |             |                           |                          |         |                 |
| Leave Report recalled (System Generated | d)                  |                   |             |                           |                          |         |                 |
|                                         |                     | Reti              | urn         | Details                   | Return for correction    | on      | Approve         |

8. Once approved, the leave report cannot be returned or recalled. The **Return** button will return the approver to theprevious page to approve the next leave report.

| Employee Dash<br>Summary                    | board • T    | ime Entry | <u>Approva</u> | ls • Data | base Adr      | min, AS98 | <u>19-00, X, 100460, Enterp</u> i | Leave Report | t successfull | y approved. |  |
|---------------------------------------------|--------------|-----------|----------------|-----------|---------------|-----------|-----------------------------------|--------------|---------------|-------------|--|
| Earn Code                                   | Shift        | Week 1    | Week 2         | Week 3    | Week 4        | Week 5    | Total                             |              |               |             |  |
| 170, Annual Leave                           | 1            |           |                |           | 20.00         | 20.00     | 40.00 Hours                       |              |               |             |  |
| 180, Sick Leave                             | 1            |           |                |           |               | 4.00      | 4.00 Hours                        |              |               |             |  |
| Total Hours                                 |              |           |                |           | 20.00         | 24.00     |                                   |              |               |             |  |
| Routing and Statu                           | IS           |           |                |           |               |           |                                   |              |               |             |  |
| Name                                        |              | Action    |                | Date      | & Time        |           |                                   |              |               |             |  |
| Sanders, Barry                              |              | Origina   | ated           | 08/16     | 6/2021, 05:44 | AM        |                                   |              |               |             |  |
| Sanders, Barry                              |              | Submit    | ted            | 09/08     | /2021, 11:39  | AM        |                                   |              |               |             |  |
| Thomas, Thurman                             |              | Approv    | red            | 09/08     | 8/2021, 11:54 | AM        |                                   |              |               |             |  |
| Leave Updated fo                            | r Annual Lea | ive       |                |           |               |           | Leave Updated for Sick L          | eave         |               |             |  |
| Leave Code                                  |              |           |                | Poste     | d Hours       |           | Leave Code                        |              | P             | osted Hours |  |
| Annual Leave                                |              |           |                | 40.00     | E.            |           | Sick Leave                        |              | 4             | 1.00        |  |
| Total:                                      |              |           |                | 40.00     | E.            |           | Total:                            |              | 4             | 1.00        |  |
| Sanders, Barry                              |              |           |                |           |               |           |                                   |              |               |             |  |
| Added on 09/08/202<br>Leave Report recalled |              | erated)   |                |           |               |           |                                   |              |               |             |  |
|                                             |              |           |                |           |               |           |                                   |              |               |             |  |

## **Pay Overtime Indicator**

Approvers of hourly-paid employees can add the "Pay Overtime Indicator" to an employee's timesheet. If an employee has this indicator on their timesheet, they will be paid overtime when worked rather than accruing comp time.

1. To add the Pay Overtime Indicator under My Activities, select **Approve Time**.

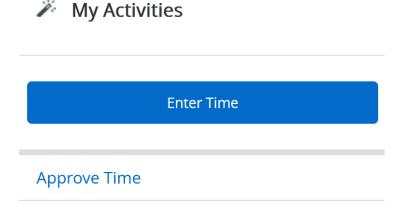

2. Find the timesheet for the employee you wish to add the Pay Overtime Indicator and **select that employee**. NOTE: The timesheet must be in Pending Status.

| 📰 🥝 ellucian                                        | Okla                                                                      | ihoma State University 🔅 💽 Iba, Henry |
|-----------------------------------------------------|---------------------------------------------------------------------------|---------------------------------------|
| Employee Dashboard • Time Entry                     | Approvals                                                                 |                                       |
| Approvals - Timesheet                               |                                                                           | 🚊 Proxy Super User 📗 Reports 🧨        |
| Approvals Timesheet                                 |                                                                           |                                       |
| Timesheet                                           | nts v 10/03/2021 - 10/16/2021 (2021 JB 22) v All Status except Not Starte | ed 🗸 Enter ID/Name                    |
| Distribution Status Report - Timesheet              |                                                                           | *                                     |
| 1                                                   | Pending Proding in In Progress Returned Error Pending Approved Completed  |                                       |
| Pending 1                                           |                                                                           | *                                     |
| Employee Name                                       | ↓ ID ↓ Organization ↓ Hour                                                | rs/Units 🗘                            |
| Sanders, Barry J.<br>Computer Specialist, AS9952-00 | A20083055 X-100157, Human Resources 13.00                                 | Hours (i)                             |

## 3. Click on **Details.**

| <b># @</b> e       | Ilucian            |           |                             |             |              |        |                |                   |             | Oklah   | oma State Uni   | versity 🔅  | •   | lba, Henr |
|--------------------|--------------------|-----------|-----------------------------|-------------|--------------|--------|----------------|-------------------|-------------|---------|-----------------|------------|-----|-----------|
| Employe            | e Dashbo           | oard • T  | ime Entry                   | Approvals   | • <u>Cor</u> | nputer | Specialist, A  | S9952-00, X, 1001 | 57, Human R | esource | s • Preview     | 1          |     |           |
| Timeshe            | et Detai           | Summ      | ary                         |             |              |        |                |                   |             |         |                 |            |     |           |
| 20083055           | , Sanders,         | Barry J.  |                             |             |              |        |                |                   |             |         |                 |            |     | 9         |
|                    |                    |           | 0, X, 100157,<br>/2021 13.0 |             |              | Subm   | itted On 10/15 | /2021, 12:07 PM   |             |         |                 |            |     |           |
| Time Entr          | y Detail           |           |                             |             |              |        |                |                   |             |         |                 |            |     |           |
| Date               |                    | Earn Code | e                           |             |              | Shift  | Total          |                   |             |         |                 |            |     |           |
| 10/14/2021         |                    | 020, Regu | lar Hourly Pay              |             |              | 1      | 9.00 Hou       | rs                |             |         |                 |            |     |           |
| 0/15/2021          |                    | 020, Regu | lar Hourly Pay              |             |              | 1      | 4.00 Hou       | rs                |             |         |                 |            |     |           |
| Time Info          | rmation            |           |                             |             |              |        |                |                   |             |         |                 |            |     |           |
| Date               | Earn Code          |           | Shift                       | Hours/Units | Tim          | e In   | System In      | Comment In        | Tim         | e Out   | System Out      | Comment Ou | Jt  |           |
| 0/14/2021          | 020, Regula<br>Pay | r Hourly  |                             | 9.00        | 07:0         | 0 AM   |                | Testing           | 04:0        | 0 PM    |                 | Testing    |     |           |
| 10/15/2021         | 020, Regula<br>Pay | ir Hourly |                             | 4.00        | 07:5         | 5 AM   | 11:57 AM       | Missed punch      | 11:5        | 5 AM    | 11:57 AM        |            |     |           |
| Summary            | 1                  |           |                             |             |              |        |                |                   |             |         |                 |            |     |           |
| arn Code           |                    | Shift     | Week 1                      | Week 2      | Total        |        |                |                   |             |         |                 |            |     |           |
| 020, Regula<br>Pay | r Hourly           | 1         |                             | 13.00       | 13.00 Ho     | ours   | 4              |                   |             |         |                 |            |     |           |
|                    |                    |           |                             |             |              |        | Return         | Det               | ails        | Return  | n for correctio | n          | Арр | rove      |

4. Choose a day that does not have hours entered (Sunday is usually a safe day). Click on **that date** and select **Pay Overtime Indicator** from the Drop-Down Earn Code menu. Enter **1 unit** and select **Save**.

| 🔛 🥥 ellucian            |                |                  |                        |                       | Oklahoma State Uni | iversity 🔅      | 🧕 lba, Henry     |
|-------------------------|----------------|------------------|------------------------|-----------------------|--------------------|-----------------|------------------|
| Employee Dashboard      | • Time Entry A | pprovals • Compu | uter Specialist, AS995 | 2-00, X, 100157, Huma | n Resources        |                 |                  |
| Computer Specialist,    | AS9952-00, X,  | 100157, Human I  | Resources              |                       |                    | ŝ               | ) Leave Balances |
| 10/03/2021 - 10/16/2021 | 13.00 Hours (  | j 🗊              |                        |                       | Pending Subr       | nitted On 10/15 | /2021, 12:07 PM  |
| SUNDAY                  | MONDAY         | TUESD            | AY WEDNESI             | DAY THURSDAY          | FRIDAY             | SAT             | URDAY            |
| 10                      | 11             | 12               | 13                     | 14<br>9.00 Hours      | 15<br>4.00 Hours   | 16              | >                |
|                         |                |                  | (+) Add Earr           | n Code                |                    |                 |                  |
| Earn Code               |                | Shift            | Units*                 |                       |                    |                 | Θ                |
| Pay Overtime Indicator  | ~              | 1 ~              | 1                      |                       |                    |                 |                  |
|                         |                | ⊕ A              | Add More Time          |                       |                    |                 |                  |
|                         |                |                  |                        |                       |                    |                 |                  |
|                         |                |                  |                        |                       |                    |                 |                  |
|                         |                |                  |                        |                       |                    |                 |                  |
| Exit Page               |                |                  |                        |                       | Cancel             | Save            | Preview          |

5. You will receive a message **Timesheet data successfully saved**.Select **Preview**.

| •   | ellucian 🥥                   |                         |                    |                      | o                  | klahoma State University | * 🗵            | lba, Henry <mark>1</mark> |
|-----|------------------------------|-------------------------|--------------------|----------------------|--------------------|--------------------------|----------------|---------------------------|
| Er  | <u>mployee Dashboa</u>       | ard • Time Entry Appro  | ovals • Computer S | pecialist, AS9952-00 | , X, 100157, Hur 🥑 | Timesheet data succe     | ssfully saved  | ł.                        |
| Co  | omputer Special              | ist, AS9952-00, X, 100  | 157, Human Resou   | urces                |                    |                          |                | 🕑 Leave Balances          |
| 10  | )/03/2021 - 10/16/20         | 21 13.00 Hours / 1.00 U | nits i 👳           |                      |                    | Pending Subm             | itted On 10/15 | 5/2021, 12:07 PM          |
|     | SUNDAY                       | MONDAY                  | TUESDAY            | WEDNESDAY            | THURSDAY           | FRIDAY                   | SAT            | URDAY                     |
| <   | 10<br>1.00 Units             | 11                      | 12                 | 13                   | 14<br>9.00 Hours   | 15<br>4.00 Hours         | 16             | >                         |
|     |                              |                         |                    | ① Add Earn Code      | e                  |                          |                |                           |
|     | Pay Overtime Indic S<br>ator | Shift 1 🔗 1.00 Units    |                    |                      |                    |                          |                | • • •                     |
|     |                              | ① Add More Time         |                    |                      |                    |                          |                |                           |
|     |                              |                         |                    |                      |                    | Total: 1.00              | Units Accou    | unt Distribution          |
| Exi | it Page                      |                         |                    |                      |                    | Cancel                   | Save           | Preview                   |

6. Perform the necessary action at this point (**Return** will take youback to the previous page, **Details** will take you back to the timesheet details, **Return for correction** will return the timesheet to the employee, **Approve** will approve the timesheet.)

| 📰 🎯 elluc        |                   |                |                    |              |                          |                    |                 |          |                       | Oklahoma State University | *     | 💶 Iba | a, Henry |
|------------------|-------------------|----------------|--------------------|--------------|--------------------------|--------------------|-----------------|----------|-----------------------|---------------------------|-------|-------|----------|
| Employee         | Dashboard 🔹       | Time Entr      | y Approvals 🔹      | Computer Spe | cialist, AS9952-00, X,   | 100157, Human Reso | urces - Preview |          |                       |                           |       |       |          |
| Timesheet        | Detail Summ       | ary            |                    |              |                          |                    |                 |          |                       |                           |       |       | ^        |
| A20083055, Sa    | inders, Barry J.  |                |                    |              |                          |                    |                 |          |                       |                           |       |       | 0        |
| Computer Spe     | cialist, AS9952-0 | IO, X, 100157, | Human Resources    |              |                          |                    |                 |          |                       |                           |       |       |          |
| Pay Period: 10   | /03/2021 - 10/16  | /2021 13.00    | Hours / 1.00 Units | Pending Su   | bmitted On 10/15/2021, 1 | 2:07 PM            |                 |          |                       |                           |       |       |          |
| Time Entry D     | etail             |                |                    |              |                          |                    |                 |          |                       |                           |       |       |          |
| Date             |                   | Earn Code      |                    |              | Shift                    | Total              |                 |          |                       |                           |       |       |          |
| 10/10/2021       |                   |                | ertime Indicator   |              | 1                        | 1.00 Units         |                 |          |                       |                           |       |       |          |
| 10/14/2021       |                   | 020, Regular   |                    |              | 1                        | 9.00 Hours         |                 |          |                       |                           |       |       |          |
| 10/15/2021       |                   | 020, Regula    | r Hourly Pay       |              | 1                        | 4.00 Hours         |                 |          |                       |                           |       |       |          |
| Time Informa     | ation             |                |                    |              |                          |                    |                 |          |                       |                           |       |       |          |
| Date             | Earn Code         |                | Shift              | Hours/Units  | Time In                  | System In          | Comment In      | Time Out | System Out            | Comment Out               |       |       |          |
| 10/14/2021       | 020, Regular He   | ourly Pay      |                    | 9.00         | 07:00 AM                 |                    | Testing         | 04:00 PM |                       | Testing                   |       |       |          |
| 10/15/2021       | 020, Regular He   | ourly Pay      |                    | 4.00         | 07:55 AM                 | 11:57 AM           | Missed punch    | 11:55 AM | 11:57 AM              |                           |       |       |          |
| Summary          |                   |                |                    |              |                          |                    |                 |          |                       |                           |       |       |          |
| Earn Code        |                   | Shift          | Week 1             | Week 2       | Total                    |                    |                 |          |                       |                           |       |       |          |
| 306, Pay Overtin | me Indicator      | 1              |                    | 1.00         | 1.00 Units               |                    |                 |          |                       |                           |       |       |          |
| 020, Regular Ho  | ourly Pay         | 1              |                    | 13.00        | 13.00 Hours              |                    |                 |          |                       |                           |       |       |          |
| Total Hours      |                   |                |                    | 13.00        |                          |                    |                 |          |                       |                           |       |       |          |
| Total Units      |                   |                |                    | 1.00         |                          |                    |                 |          |                       |                           |       |       |          |
| Routing and      | Status            |                |                    |              |                          |                    |                 |          |                       |                           |       |       |          |
| Name             |                   |                | Action             |              | Date & Time              |                    |                 |          |                       |                           |       |       |          |
| Sanders, Barry   | L                 |                | Originati          | ed           | 10/15/2021, 11:43 /      | AM                 |                 |          |                       |                           |       |       |          |
| Sanders, Barry   | L.                |                | Submitte           | ed           | 10/15/2021, 12:07        | РМ                 |                 |          |                       |                           |       |       |          |
| Iba, Henry       |                   |                | Pending            | Approval     |                          |                    |                 |          |                       |                           |       |       |          |
| Comment (Optio   | onal):            |                |                    |              |                          |                    |                 |          |                       |                           |       |       |          |
| Add Comment      |                   |                |                    |              |                          |                    |                 |          |                       |                           |       |       |          |
|                  |                   |                |                    |              |                          | Return             | Details         |          | Return for correction |                           | Appro | we    |          |

Questions or Problems: Contact <u>helpdesk@okstate.edu</u> or call at 405-744-4357